## **World Book**® **Online:**

The trusted, student-friendly online reference tool.

Name: \_\_\_\_\_\_\_\_\_\_\_\_\_\_\_\_\_\_\_\_\_\_\_\_\_\_\_\_\_\_\_\_\_\_\_\_\_\_\_\_\_\_\_\_\_\_\_\_\_\_\_\_ Date:\_\_\_\_\_\_\_\_\_\_\_\_\_\_\_\_\_

## **RESEARCH SKILLS: Using the World Book Database**

Have you ever been given an assignment about a topic you know nothing about? Did you know where to start? Never fear! World Book has many great resources to help you get the information you need.

Follow this webquest to learn how to use *World Book Student*. Once you have the basic research skills down, you'll know exactly where to go to find the facts!

#### First, go to **www.worldbookonline.com**

Then, click on "Student." If prompted, log on with your ID and Password

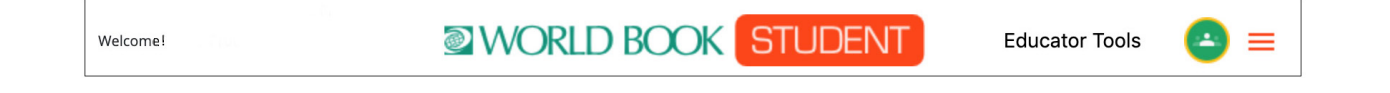

## **Homepage**

- 1. The homepage displays Quick Links to several different types of content. Name four.
	- a. b. c. d.

### **Search Tool**

- 2. There are two types of searches available when using the homepage search tool. How are the results different using the basic search versus the Advanced Search? (Hint: try it out!) 1.
	- 2.

*Use the World Book Student basic search tool to answer the questions below.*

- 3. If you wanted to learn about Abraham Lincoln, what should you type into the search tool? (Hint: try it out!)
- 4. What happens when you type "racecar" into the search tool? (Hint: try it out!)
- 5. If you wanted to learn about racecars, what other words might you use in the search tool to find more information?

© 2020 World Book, Inc. Chicago, Illinois, U.S.A. All rights reserved. World Book and the globe device are trademarks or registered trademarks of World Book, Inc. This webquest may be reproduced without World Book's permission provided that it is reproduced exactly as published by World Book and is reproduced for entirely non-commercial educational purposes. Any other reproduction of this webquest, in whole or in part, in any form, requires the express written permission of World Book, Inc., and may require the payment of a fee.

## **Articles**

*Now, go to the "Abraham Lincoln" article.*

## **MEDIA**

- 6. There are two places in the "Abraham Lincoln" article where you can see images or videos about Lincoln. Name those two locations.
	- 1.
	- $2.5$
- 7. Find the image "Late portrait of Abraham Lincoln" and click or tap on it to see the photo caption. What month and year was this image taken?

## **ARTICLE CONTENTS**

*Some articles are long and contain a lot of information. You can use the article contents to see an outline of the article.* 

8. Look at the article contents section to the left of the article. Choose "Lincoln the lawyer." What happens when you click on it?

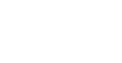

**CITATIONS**

*All articles contain three types of citations: MLA, APA, and Harvard. Scroll to the bottom of the Lincoln article to find the citations.* 

9. Cite the "Abraham Lincoln" article using MLA style.

*You can return to the World Book Student homepage anytime by clicking the World Book Student logo at the top of the screen. You can also go to a different article using the search tool at the top of the page.*

## **More Search Results: Back in Time**

*Use the search tool to find the "airplane" article.*

*When the results for your search on airplanes appear, you will see more content options at the top of the page. These are the different types of information available for the term "airplane." (Encyclopedia Articles, Maps, Tables, etc.…)*

10. How many Back in Time results did you get for "airplane"?

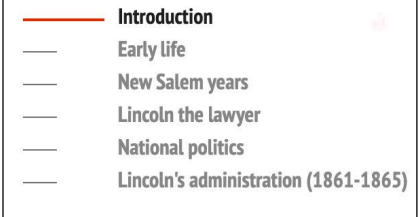

Scrolling through the **Back in Time** results, find the article "Aviation (1922)." There is information at the top of the page to explain what the Back in Time feature contains.

- 11. A. Explain in one sentence, in your own words, how the *Back in Time* articles are different than those in the main database.
	- B. In 1922, United States army authorities expressed a specific fear of turning an aeroplane (sic) while flying faster than 200 miles an hour. What did they fear would happen to the pilots of these speedy aeroplanes?
	- C. Go to the updated World Book "airplane" article. How fast do airplanes routinely fly today?

#### **My Research**

**My Research**

*The My Research section allows you to save articles as you visit them, so that they are available in your own My Research folder for future use. Log into My Research using your username and password. Create an account, if needed.*

12. What are the three types of content you can save for each project?

*Now, find your way to the "lizard" article.* 

13. What is the panther chameleon doing in the first image?

*Tools and Settings will allow you to save this article for future use. Follow these instructions from the lizard article:*

- *1. Go to the Tools and Settings icon and choose "Save."*
- *2. Then, save as My Research.*
- *3. Choose a project to save this article to.*
- *4. The article will automatically save.*
- *5. Now click on the menu near the top right of the article page and select My Research to go to your saved projects*.
- 14. When looking at the link you the saved for the "lizard" article, how can you add a note to yourself about this article?

*Click on the "lizard" link to return to the "lizard" article.* 

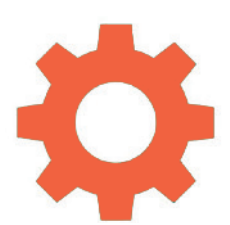

**More Article Resources**

- 15. What type of encyclopedia articles do you see when you click on the Related Information tab in the lizard article?
- 16. Choose one of the links and cite the article you chose to visit using APA style.
- 17. Write one fact you learned by reading this new article.

Main Menu

*Find the Main Menu at the top of the page. The options in the main menu will help you navigate.*

#### **MAPS**

18. What two features listed under the menu will take you to different types of world maps?

#### **BIOGRAPHY CENTER**

- 19. If you clicked on the Biography Center under the Main Menu and you couldn't think of the name of the person you wanted to look for, what four categories can you search by to find the information you want?
	- 1.
	- 2.
	- 3.
	-
	- 4.

*Choose two traits that you can personally relate to in the search options. This may be an interest you have or your gender. Once you see your search results, choose one article to read and answer these questions.*

20. a. Who did you choose?

- b. What years were they alive?
- c. What was this person's greatest accomplishment?

#### **CITATION BUILDER**

*From the Main Menu, click on Citation Builder.*

21. How many different types of citations can you create using this feature?

#### **COMPARE PLACES**

*From the Main Menu, click on Compare Places.*

- 22. Imagine you wanted to compare information about your country with that of a neighboring country. Choose your country and any other to compare.
	- a. What kind of information did the Compare Places feature provide?
	- b. What kind of information would be better found in the full article? *(Hint: You can get there by clicking the 'view article' link)*

### **Behind the Headlines**

*Return to the World Book Student homepage and locate the Behind the Headlines feature.* 

- 23. What type of information does the Behind the Headlines feature provide?
- 24. Click on the newest Behind the Headlines story. Give a three-sentence summary of this current event:

## **World Book Database Can Help:**

25. Imagine you are assigned a research paper on climate change. Locate at least three types of resources available in *World Book Student*, and explain how those resources can help you finish your paper.

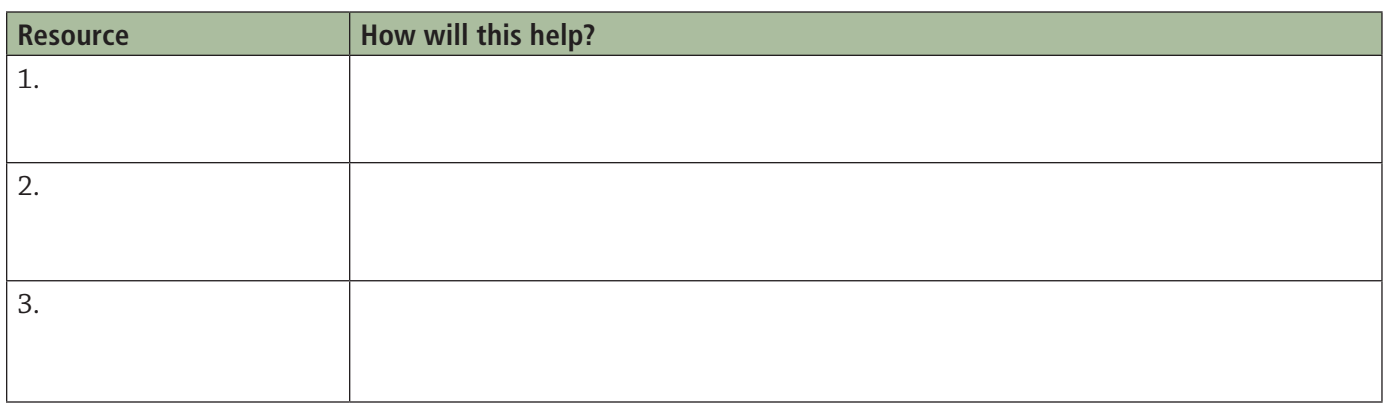

26. Imagine you are planning a family vacation through Europe during your summer break. Locate at least two resources in *World Book Student* that will help you get started making plans.

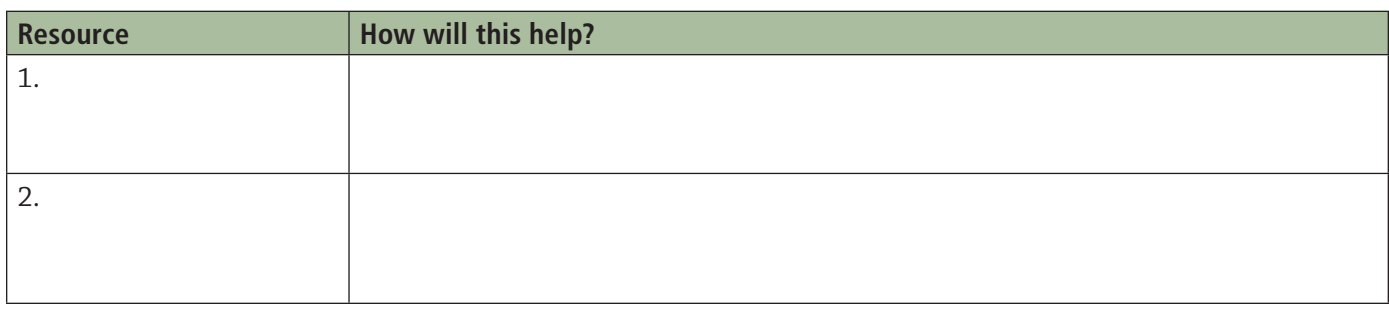

27. Imagine you are researching a particular period in art history. Locate at least two *World Book Student* resources are available for your research.

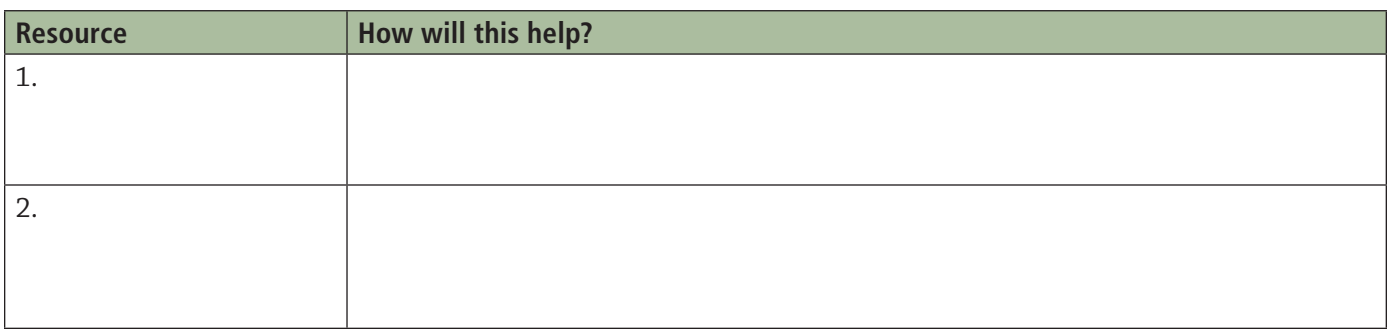

© 2020 World Book, Inc. Chicago, Illinois, U.S.A. All rights reserved. World Book and the globe device are trademarks or registered trademarks of World Book, Inc. This webquest may be reproduced without World Book's permission provided that it is reproduced exactly as published by World Book and is reproduced for entirely non-commercial educational purposes. Any other reproduction of this webquest, in whole or in part, in any form, requires the express written permission of World Book, Inc., and may require the payment of a fee.

# **Teaching Page**

### **Answers:**

- 1. My Research, Timelines, Citation Builder, Browse By Subject, Maps and Atlas, Live Homework Help (if subscribed) and World Book Wizard (if subscribed) could all be answers here.
- 2. A basic search will lead to the search results page with articles matching the keyword(s) entered. Advanced Search gives a user options to search for words or a phrase, search by Lexile Measure, or browse encyclopedia articles by subject, back in time articles by year, or browse resource guides.
- 3. Abraham Lincoln
- 4. You see an article that contains information about the racecar driver Bobby Rahal, which may not be the information needed.
- 5. You should try synonyms, such as racing, cars, or automobiles.
- 6. Images and videos are located under the "Media" link near the top of the article.
- 7. February 1865
- 8. Four subtopics appear in the content outline. Each is clickable and will take you directly to that topic in the article.
- 9. Holzer, Harold. "Lincoln, Abraham." World Book Student, World Book, [Year], www.worldbookonline.com/student-new/#/article/home/ar324600. Accessed [Date article was accessed].
- 10. At the time of publication, there were 441 results in Back in Time.
- 11. A. The Back in Time feature shows articles as they were written in previous editions of the World Book Encyclopedia. Note to educators: The style and thinking of the time is reflected in these articles. Students may find information that is odd or offensive by today's standards. This can be a great tool to discuss how culture evolves throughout time.
	- B. The U.S. Army authorities worried that turning an "aeroplane" at greater than 200 miles an hour would cause blood to rush to the pilot's head, temporarily blinding them.
	- C. Most airliners routinely fly 500 to 600 mph (800 to 970 kph). Supersonic transport planes have traveled at 1,350 mph (2,180 kph).
- 12. Encyclopedia Articles, Books, and My Websites
- 13. The panther chameleon is catching a cricket in mid-air.

14. By clicking on "Add Note," and then clicking "save."

15. You will see links to related articles about different types of lizards as well as related magazine articles.

- 16. Answers will vary.
- 17. Answers will vary.
- 18. Atlas and Interactive Maps
- 19. 1. Area of work/interest 2. Nationality and ethnicity 3. Gender 4. Time Period
- 20. Answers will vary
- 21. 14
- 22. A. Compare Places provides as a quick visual comparison of basic information and statistics.

B. To get more detailed information, students should visit the individual articles.

- 23. Behind the Headlines provides breaking news stories and links to related background information in World Book.
- 24. Answers will vary
- 25. Answers will vary. Students may find the articles, atlas, interactive maps, and Behind the Headlines stories helpful. Any piece of content that might be helpful can be saved in the student's My Research folder.
- 26. Answers will vary. Students may find the country's articles, atlas, interactive maps, and Behind the Headlines stories helpful. Any piece of content that might be helpful can be saved in the student's My Research folder.
- 27. Answers will vary. Students may find the articles, related links, images, and other media helpful. Any piece of content that might be helpful can be saved in the student's My Research folder.